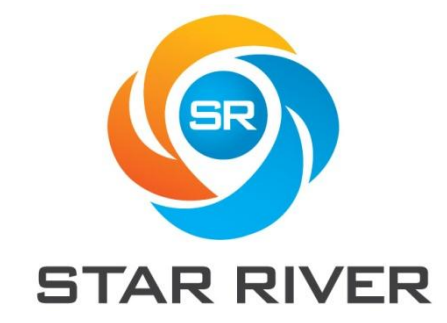

# 型号:G28U8FDTTL Revision: 1.0

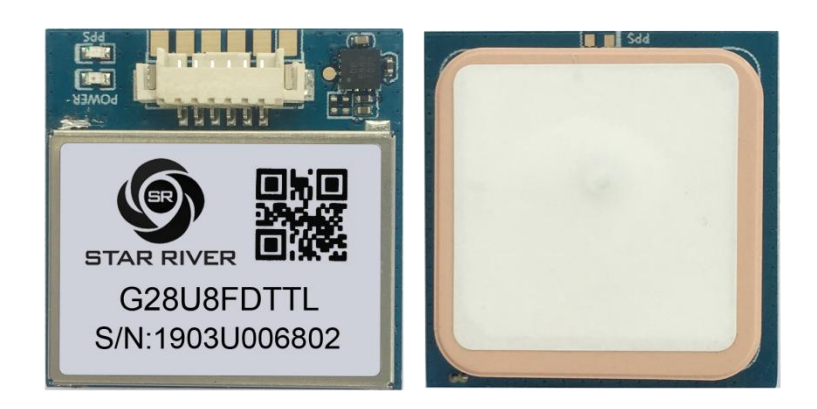

亮点:

- GPS主芯片: U-BLOX UBX-M8030
- 罗盘主芯片: QMC5883L
- 支持GPS+GLONASS(默认); GPS+北斗; GLONASS+北斗多种模式输出
- 产品尺寸:28 x 28 x 8.5 mm
- 内建LNA信号放大器
- 内置Flash,自由配置产品波特率、输出语句、输出速率、秒脉冲等参数
- 内建TCXO晶体及法拉电容更快的热启动
- 1-10Hz定位更新速率

22

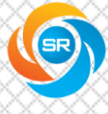

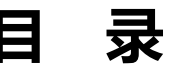

I

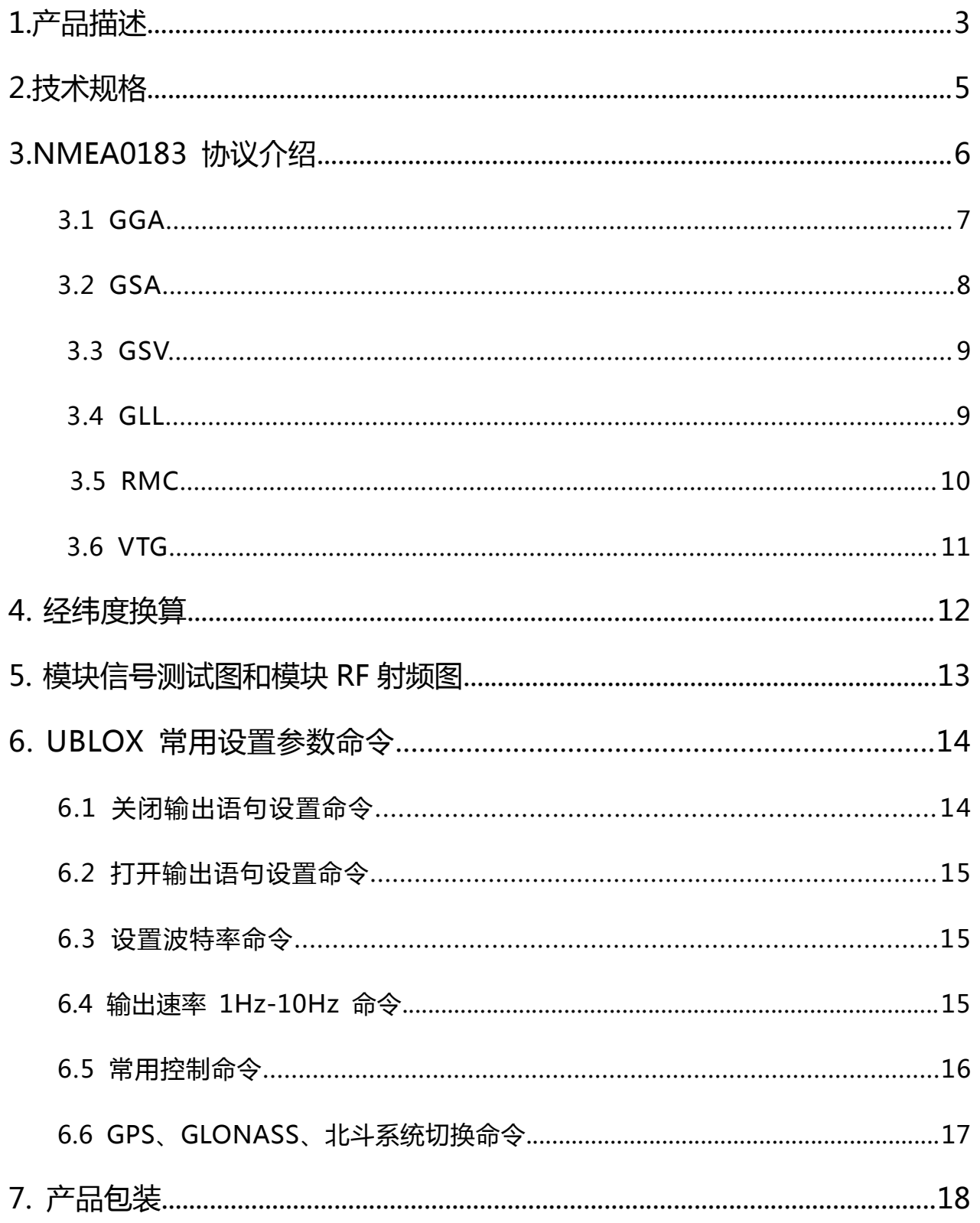

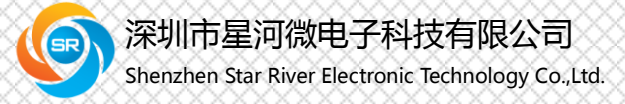

# <span id="page-2-0"></span>1.产品描述

模组采用 Ublox 定位芯片,是一款能够以 72 通道接收卫星信号,内置 QMC5883L 罗盘芯片,低功耗;高灵敏度的 G-MOUSE 能够在城市、峡谷、高架下面等弱信号的地 方可以快速、准确的进行定位。使得模块可广泛用于无人机、机器人、移动和个人手持 设备中的高精度应用等产品上。

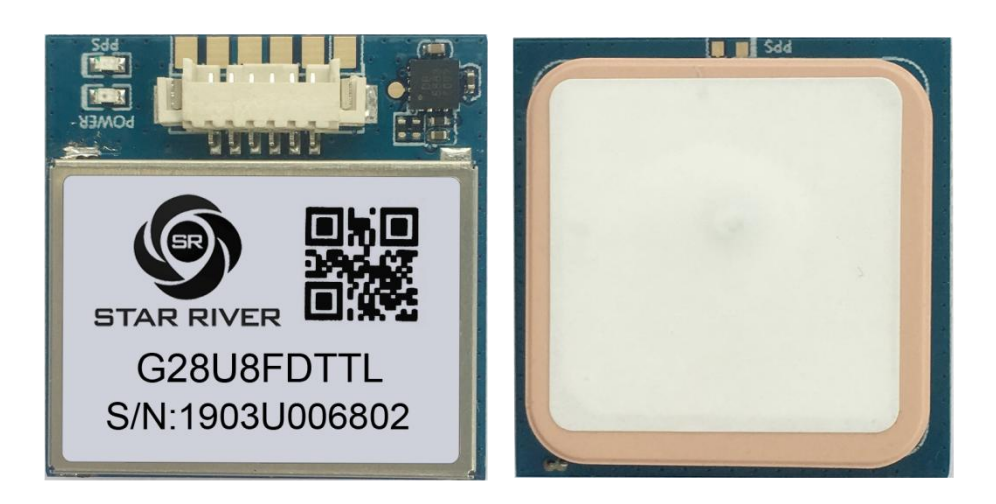

产品尺寸:28 x 28 x 8.5 mm

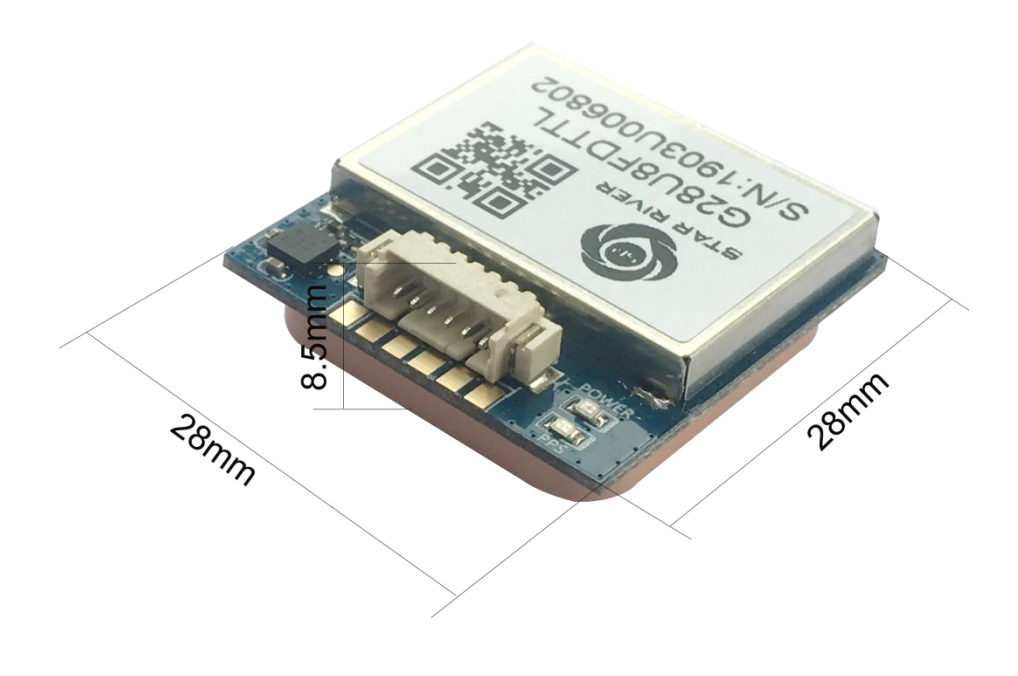

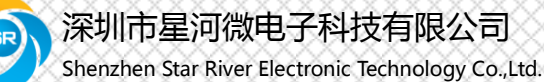

G28U8FDTTL DataSheet 4

# PIN 脚定义图:

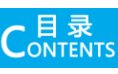

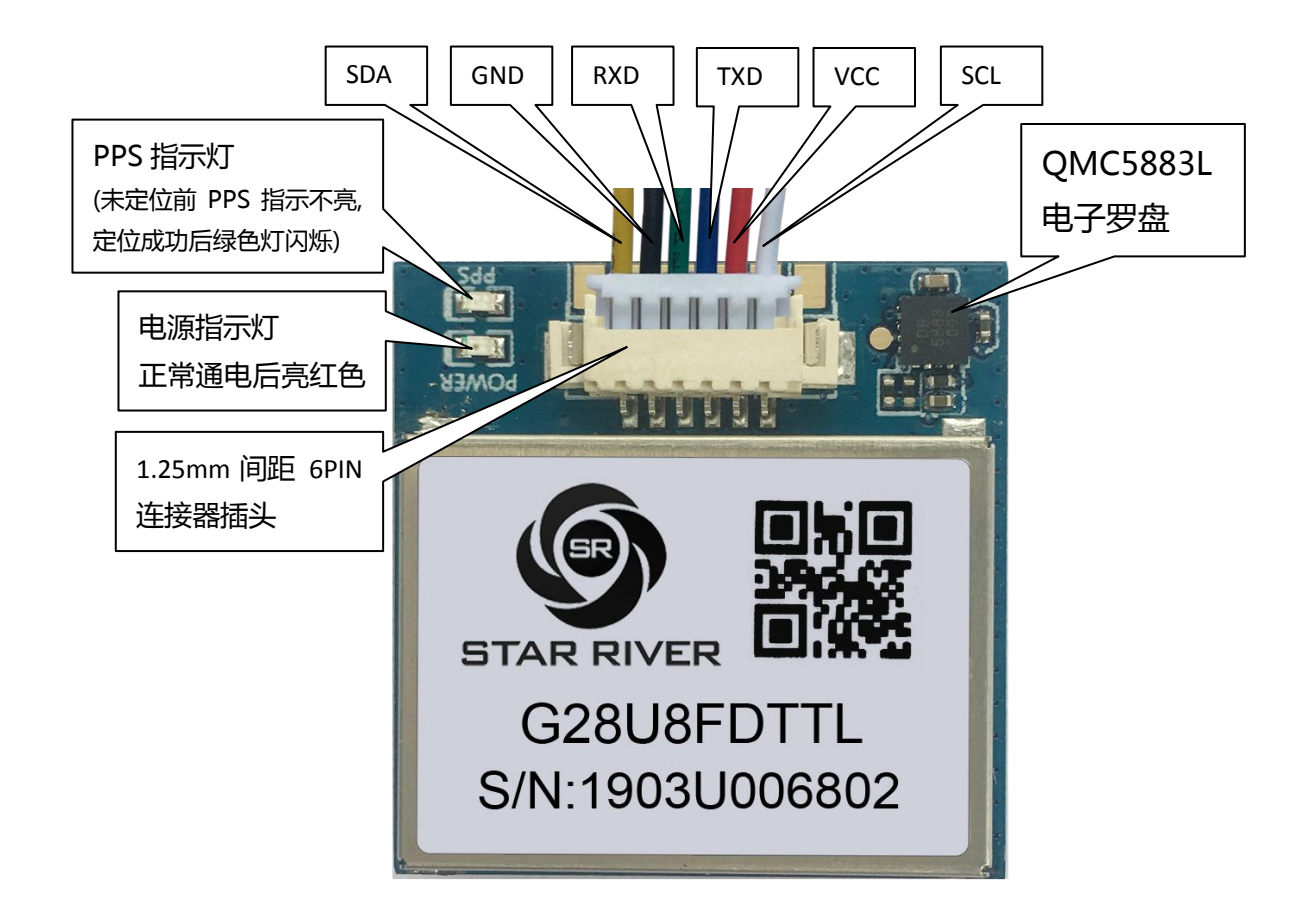

#### PIN 脚功能:

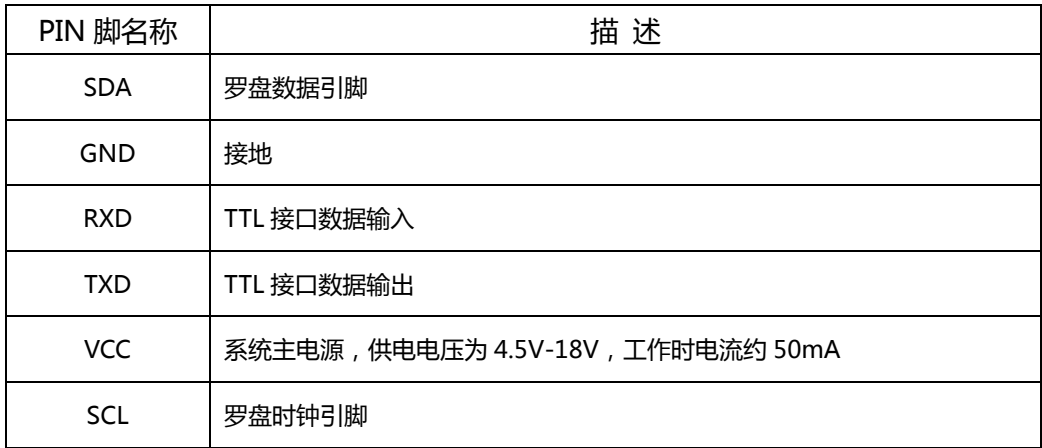

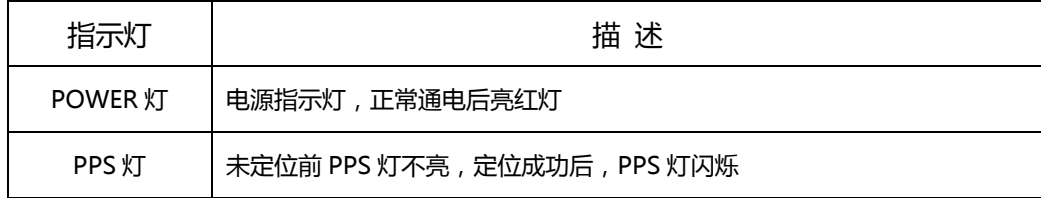

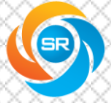

# <span id="page-4-0"></span>2.技术规格

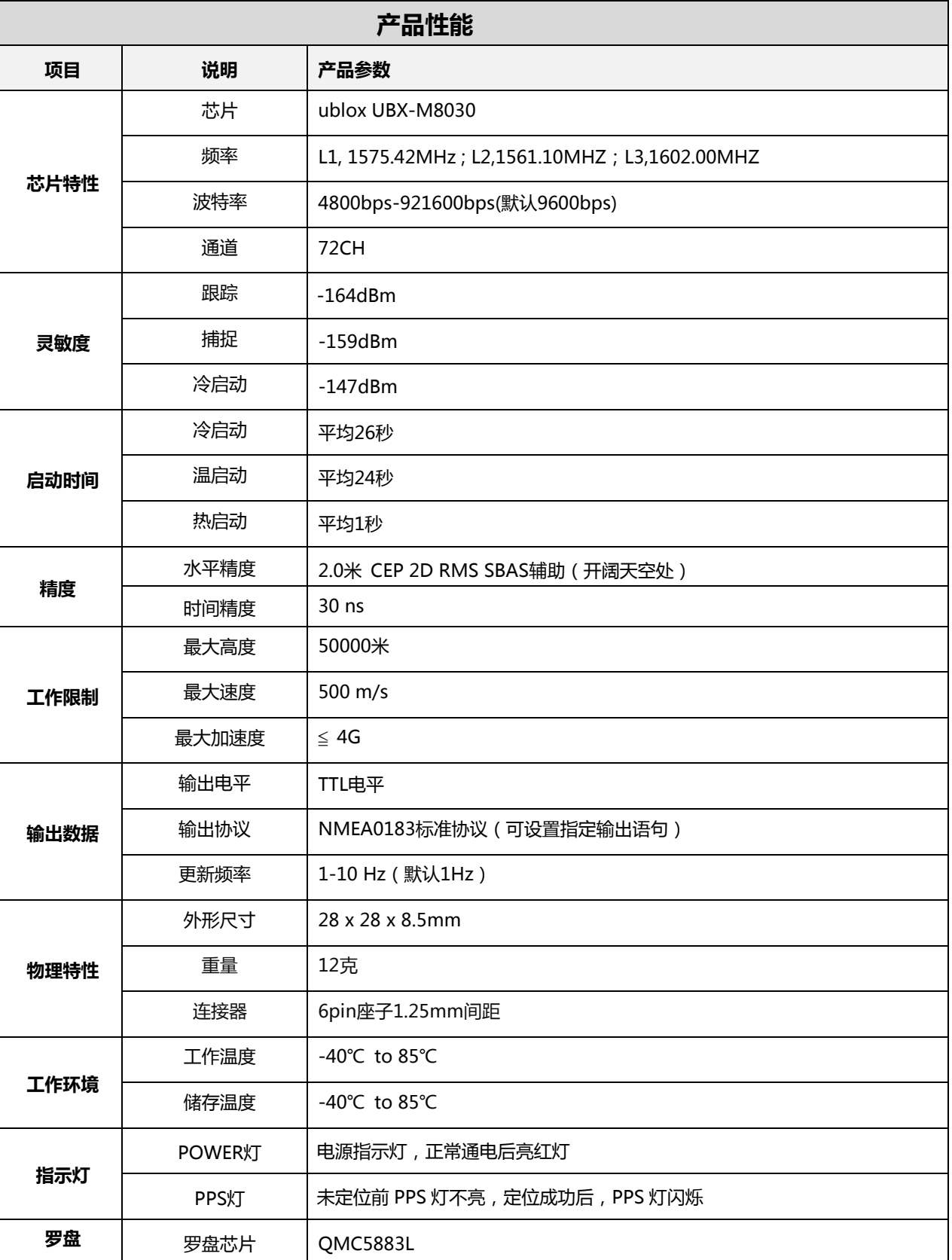

 $\overline{C_{\text{ONTENTS}}^{\boxplus \, \overline{\mathbb{R}}}}$ 

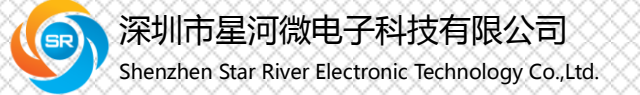

# <span id="page-5-0"></span>**3.NMEA0183**协议

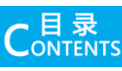

NMEA 0183 输出

- GGA:时间、位置、定位类型
- GLL:经度、纬度、UTC 时间
- GSA:GPS 接收机操作模式,定位使用的卫星,DOP 值
- GSV:可见 GPS 卫星信息、仰角、方位角、信噪比(SNR)
- RMC:时间、日期、位置、速度

VTG:地面速度信息

#### 样例数据:

\$GNGGA,051325.00,2240.60831,N,11359.87030,E,1,12,0.77,85.6,M,-2.7,M,,\*69 \$GNGSA,A,3,13,15,02,29,05,24,21,30,,,,,1.31,0.77,1.06\*14 \$GNGSA,A,3,83,69,84,79,85,70,,,,,,,1.31,0.77,1.06\*14 \$GPGSV,3,1,10,02,48,116,32,05,41,034,35,06,04,128,20,12,00,197,\*75 \$GPGSV,3,2,10,13,73,040,33,15,62,242,47,21,09,318,38,24,17,179,42\*7E \$GPGSV,3,3,10,29,48,278,47,30,11,055,32\*73 \$GLGSV,3,1,11,68,03,043,,69,38,006,27,70,40,286,18,71,06,247,\*6D \$GLGSV,3,2,11,78,01,050,,79,09,086,16,80,05,144,,83,30,160,28\*68 \$GLGSV,3,3,11,84,84,258,32,85,30,331,27,,,,37\*65 \$GNGLL,2240.60831,N,11359.87030,E,051325.00,A,A\*7C \$GNRMC,051325.00,A,2240.60831,N,11359.87030,E,0.009,,231018,,,A\*65 \$GNVTG,,T,,M,0.009,N,0.018,K,A\*3D

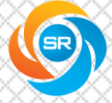

# <span id="page-6-0"></span>**3.1 GGA**

样例数据: \$GNGGA,051325.00,2240.60831,N,11359.87030,E,1,12,0.77,85.6,M,-2.7,M,,\*69

 $C<sub>ONTENTS</sub>$ 

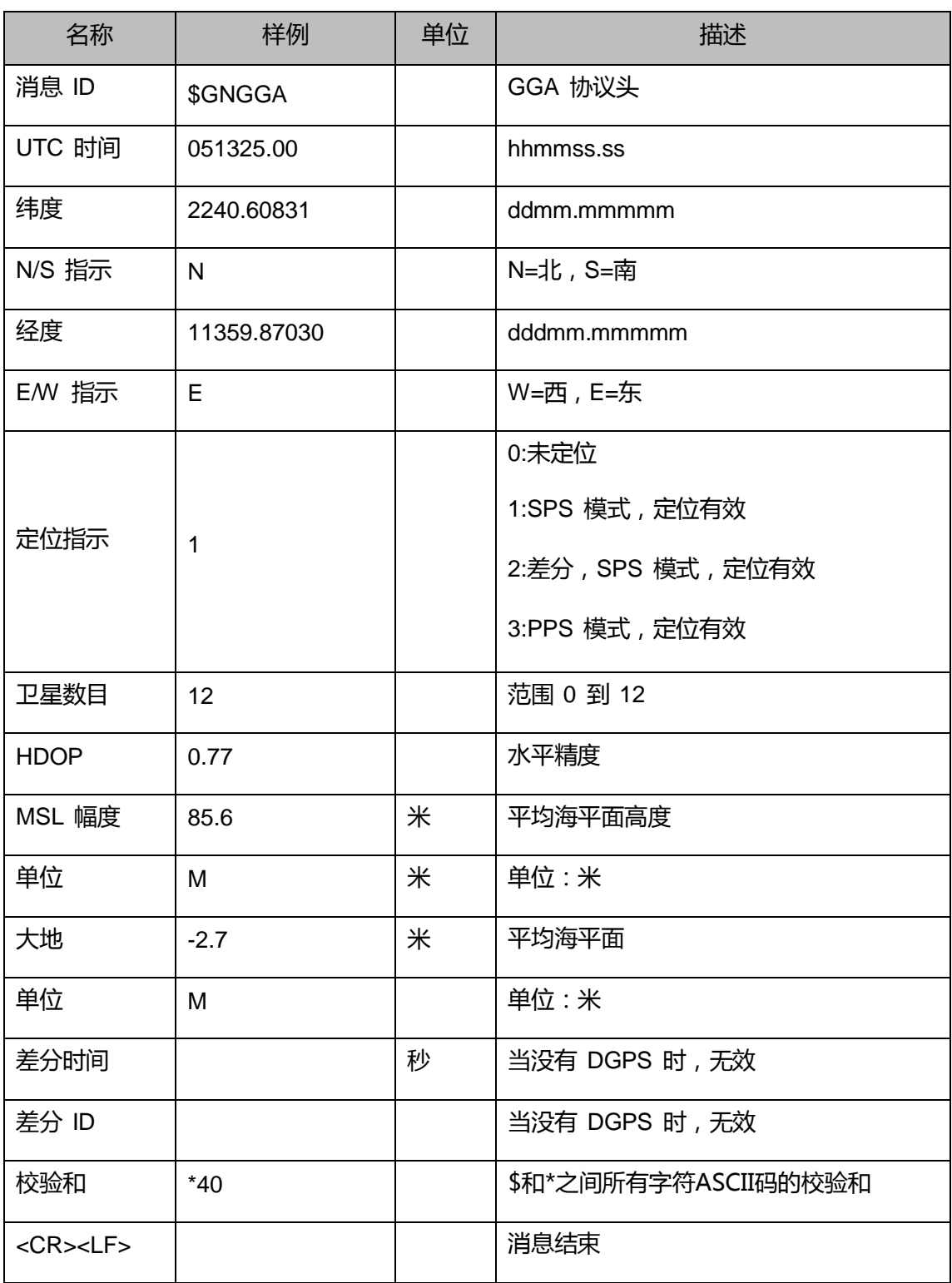

### <span id="page-7-0"></span>**3.2 GSA**

样例数据: \$GNGSA,A,3,13,15,02,29,05,24,21,30,,,,,1.31,0.77,1.06\*14 \$GNGSA,A,3,83,69,84,79,85,70,,,,,,,1.31,0.77,1.06\*14

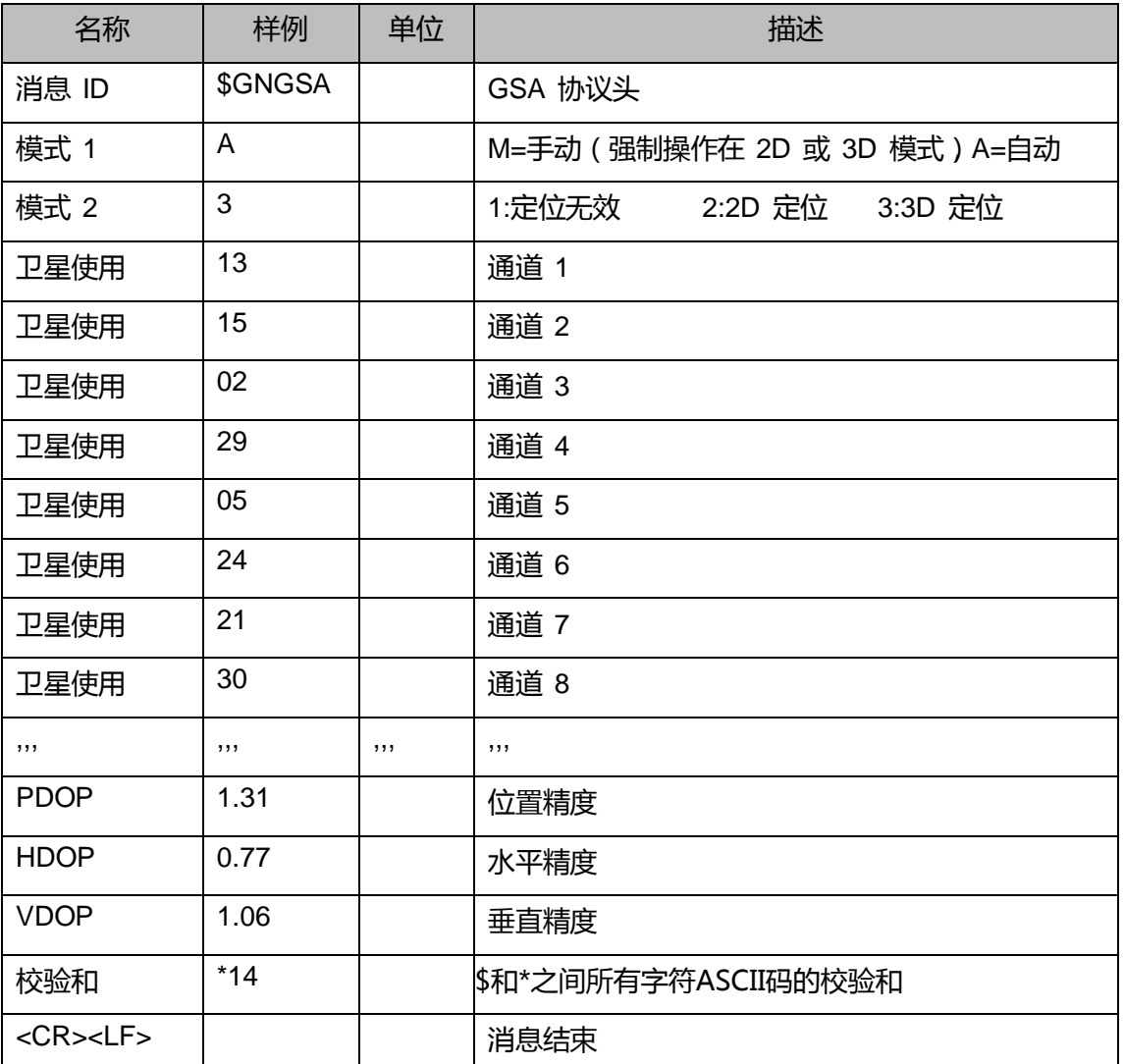

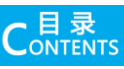

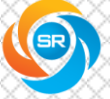

### <span id="page-8-0"></span>**3.3 GSV**

样例数据:

\$GPGSV,3,1,10,02,48,116,32,05,41,034,35,06,04,128,20,12,00,197,\*75 \$GPGSV,3,2,10,13,73,040,33,15,62,242,47,21,09,318,38,24,17,179,42\*7E \$GPGSV,3,3,10,29,48,278,47,30,11,055,32\*73 \$GLGSV,3,1,11,68,03,043,,69,38,006,27,70,40,286,18,71,06,247,\*6D \$GLGSV,3,2,11,78,01,050,,79,09,086,16,80,05,144,,83,30,160,28\*68 \$GLGSV,3,3,11,84,84,258,32,85,30,331,27,,,,37\*65

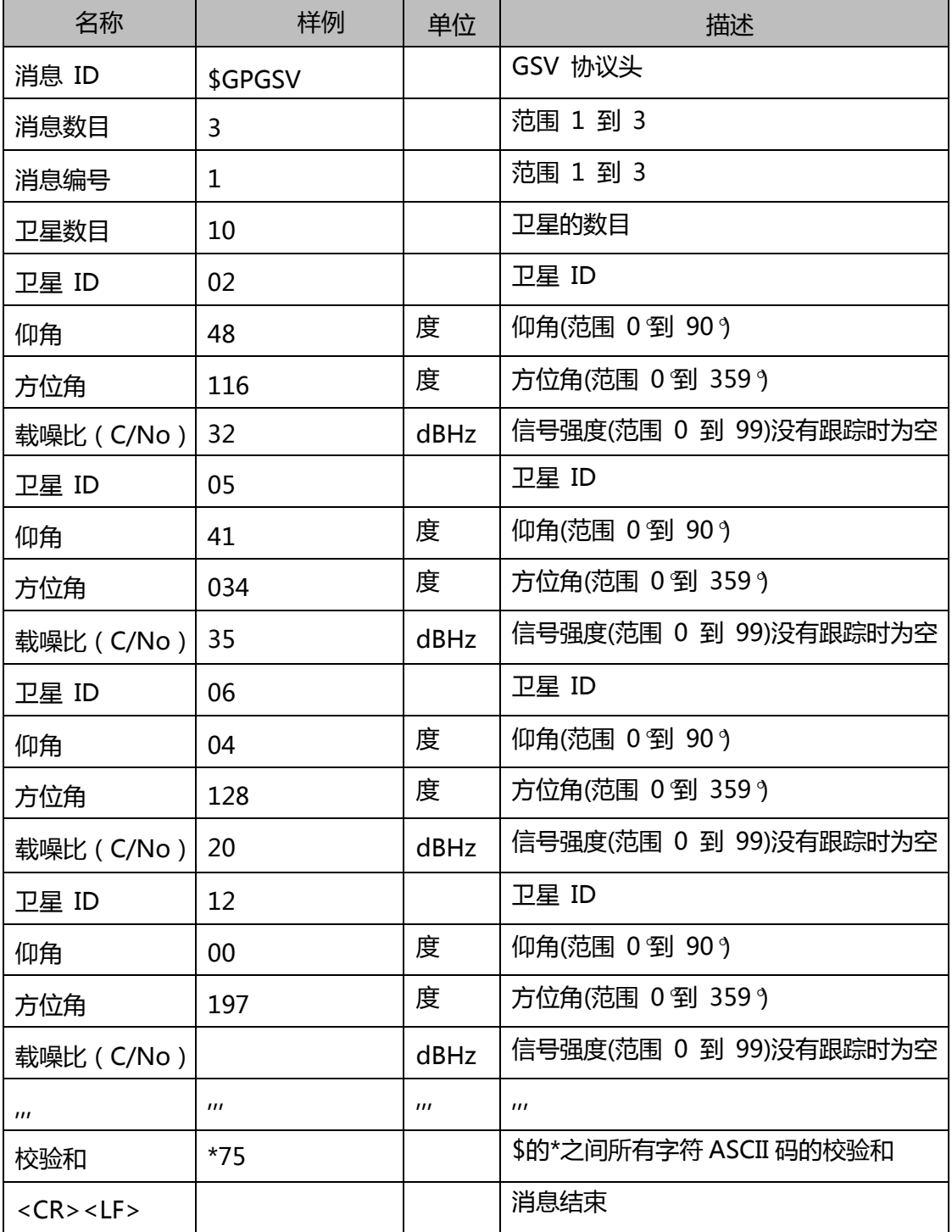

Shenzhen Star River Electronic Technology Co.,Ltd.

# <span id="page-9-0"></span>**3.4 GLL**

样例数据: \$GNGLL,2240.60831,N,11359.87030,E,051325.00,A,A\*7C

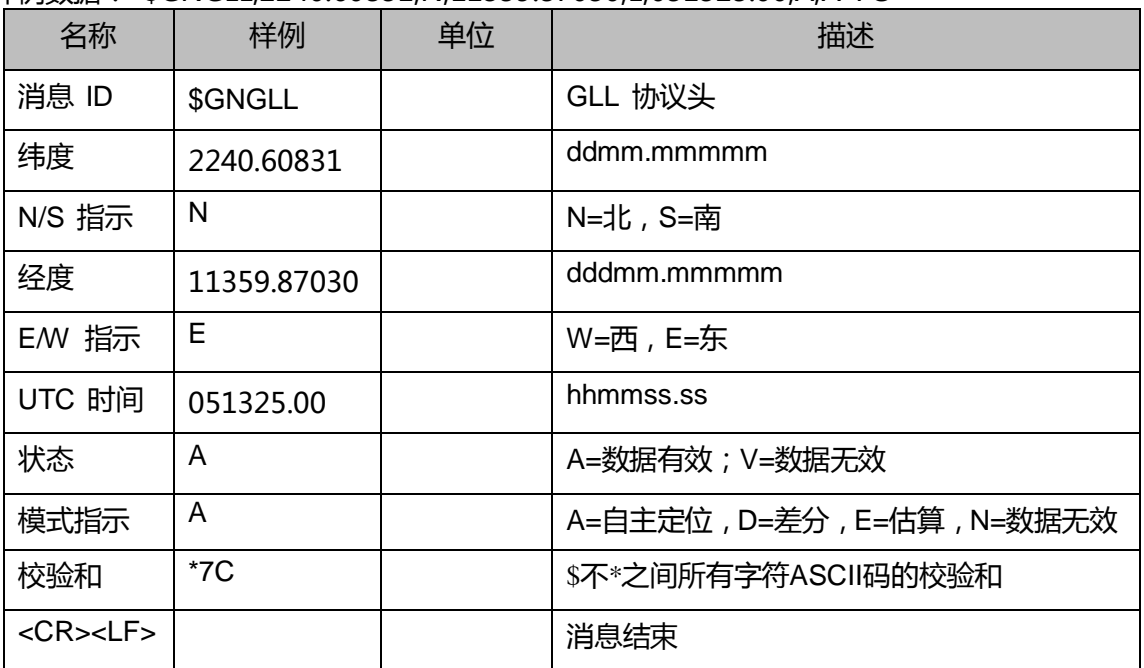

# <span id="page-9-1"></span>**3.5 RMC**

样例数据:\$GNRMC,051325.00,A,2240.60831,N,11359.87030,E,0.009,,231018,,,A\*65

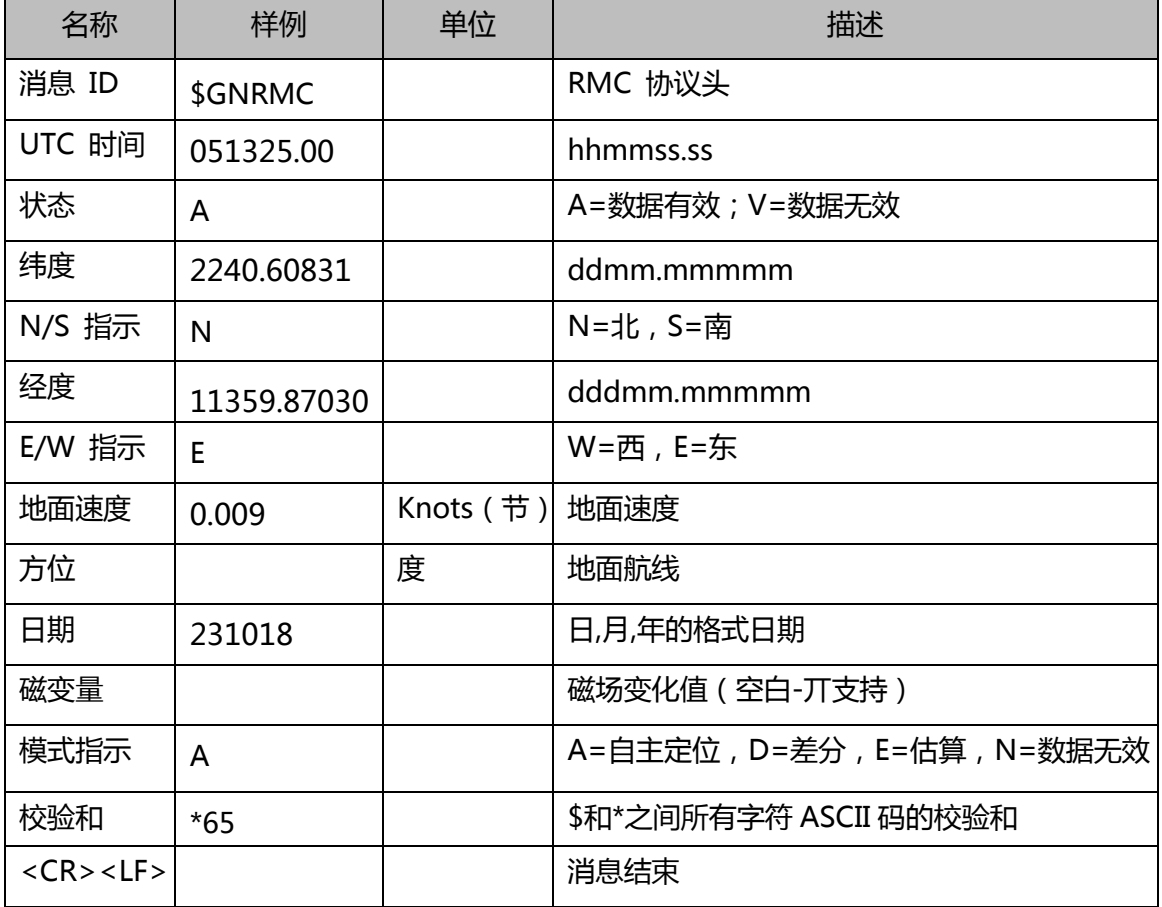

Shenzhen Star River Electronic Technology Co.,Ltd.

### <span id="page-10-0"></span>**3.6 VTG**

样例数据:\$GNVTG,,T,,M,0.009,N,0.018,K,A\*3D

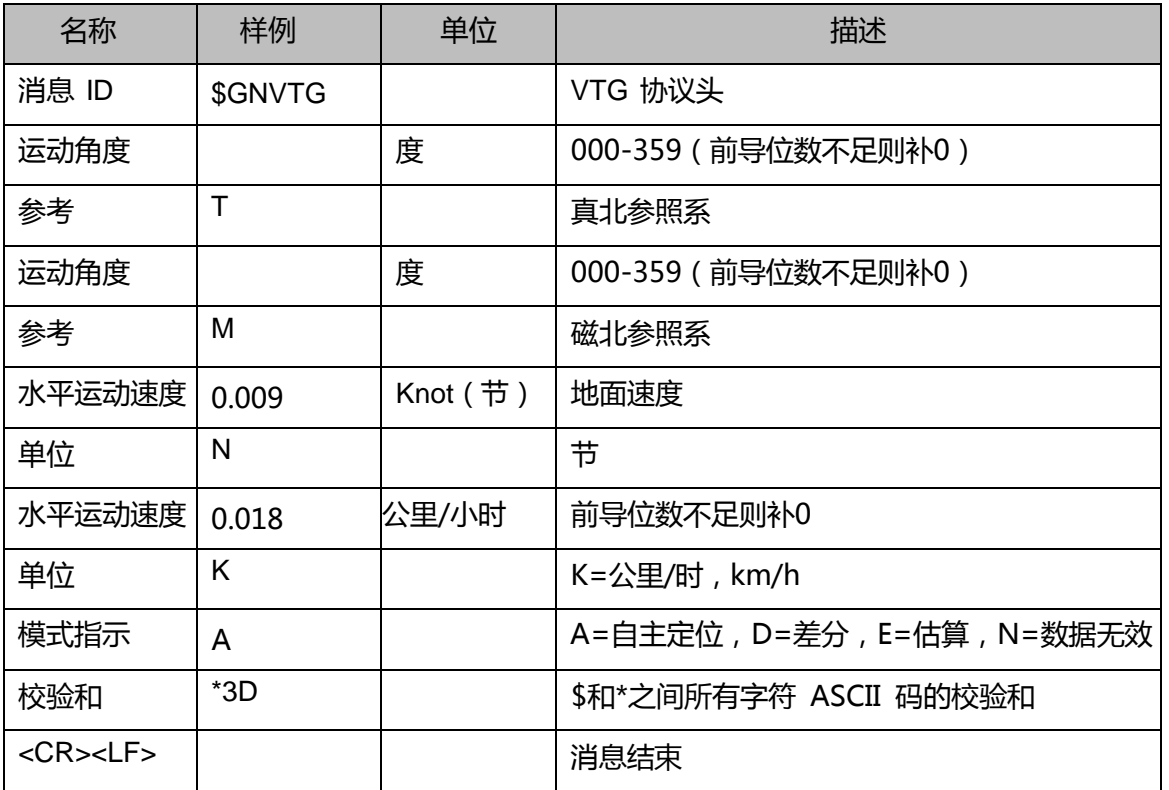

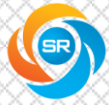

# <span id="page-11-0"></span>4.经纬度换算

模块输出的都是原始数据,如果要应用到地图里面,需要换算才可以使用,经纬度数据可 以从GGA语句、GLL语句、RMC语句中获取。

样例数据:

\$GPRMC, 015112.00,A,2240.60840,N,11359.86971,E,0.015,,231018,,,A\*7A

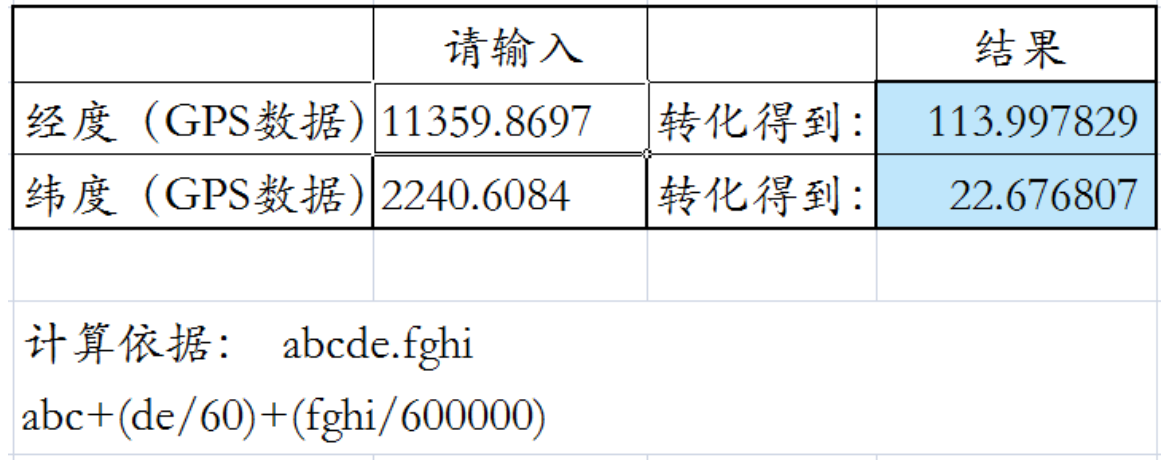

经纬度换算文件可到公司官方网站下载。

经换算后得到结果: 纬度22.676807 经度113.997829可以用谷歌地球(Google Earth) 中查看实际位置:

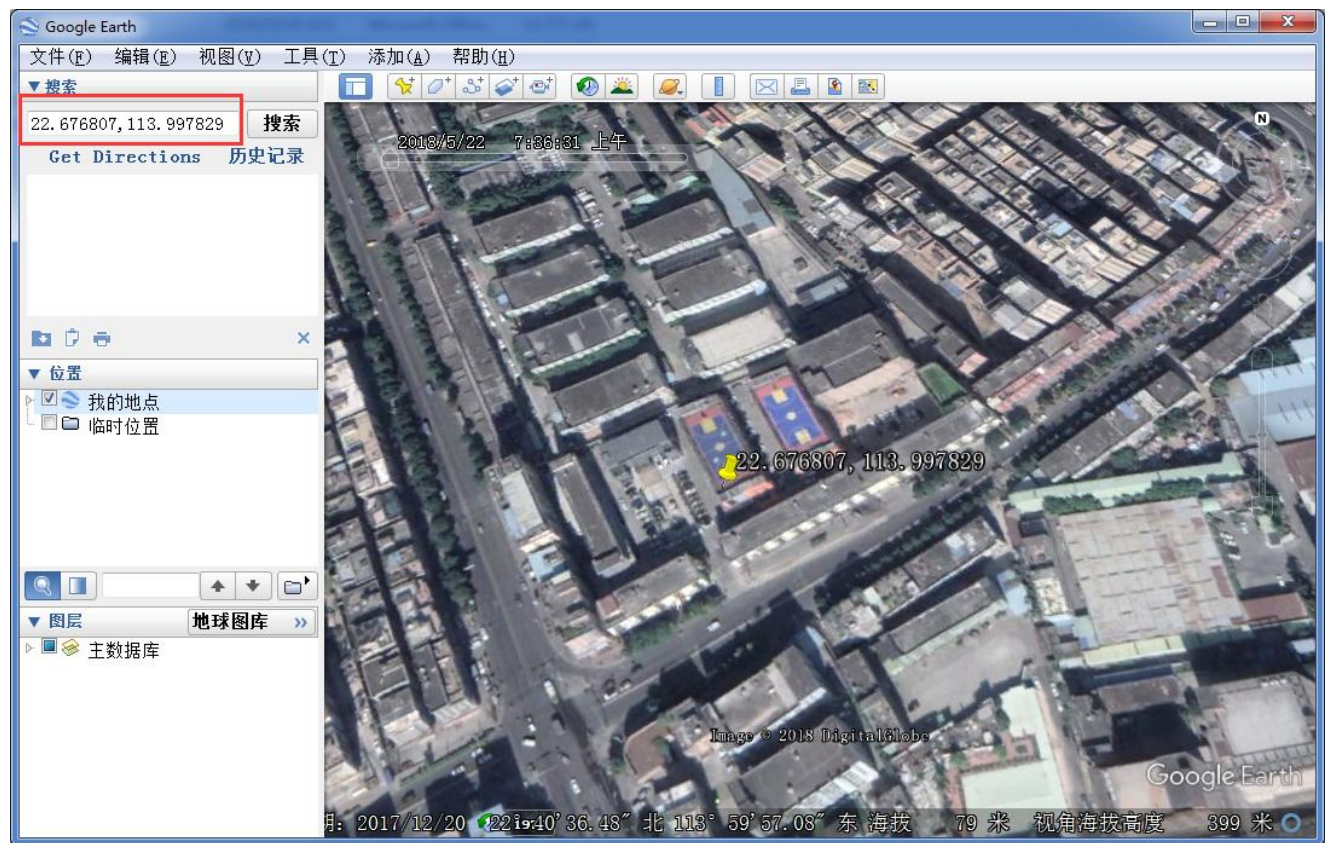

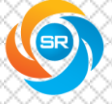

# <span id="page-12-0"></span>5. 模块信号测试图和模块 RF 射频图

# 模块信号测试图:

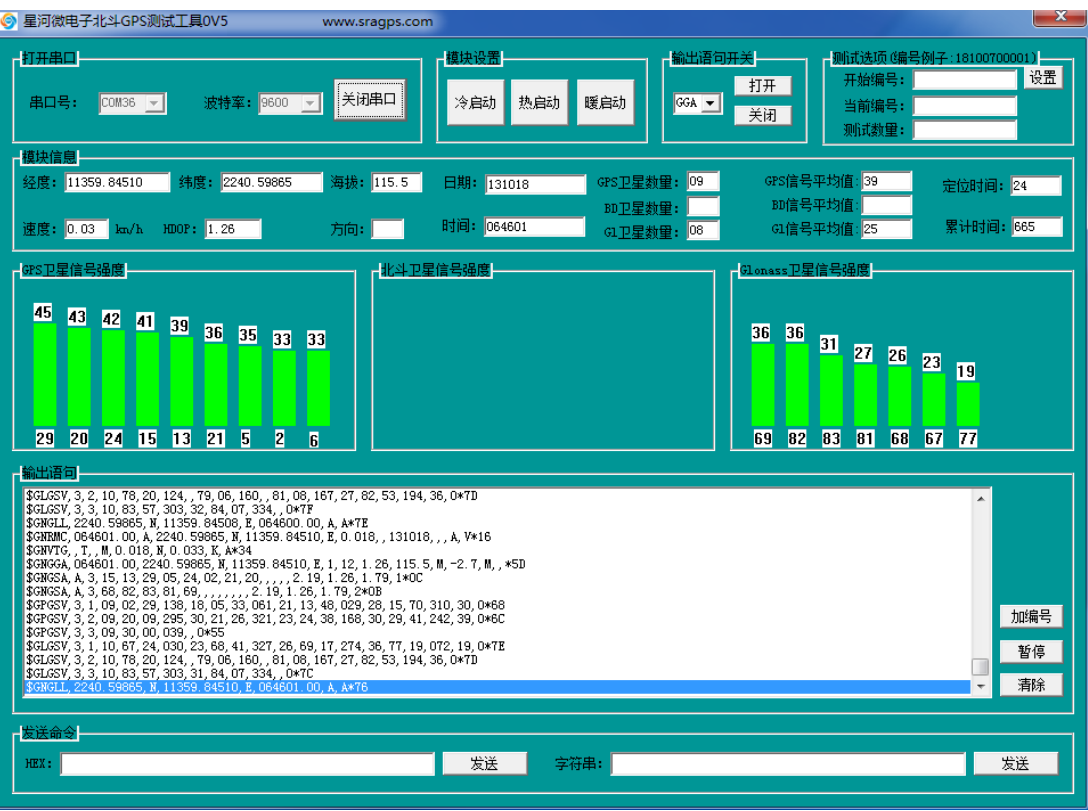

#### 模块 RF 射频图:

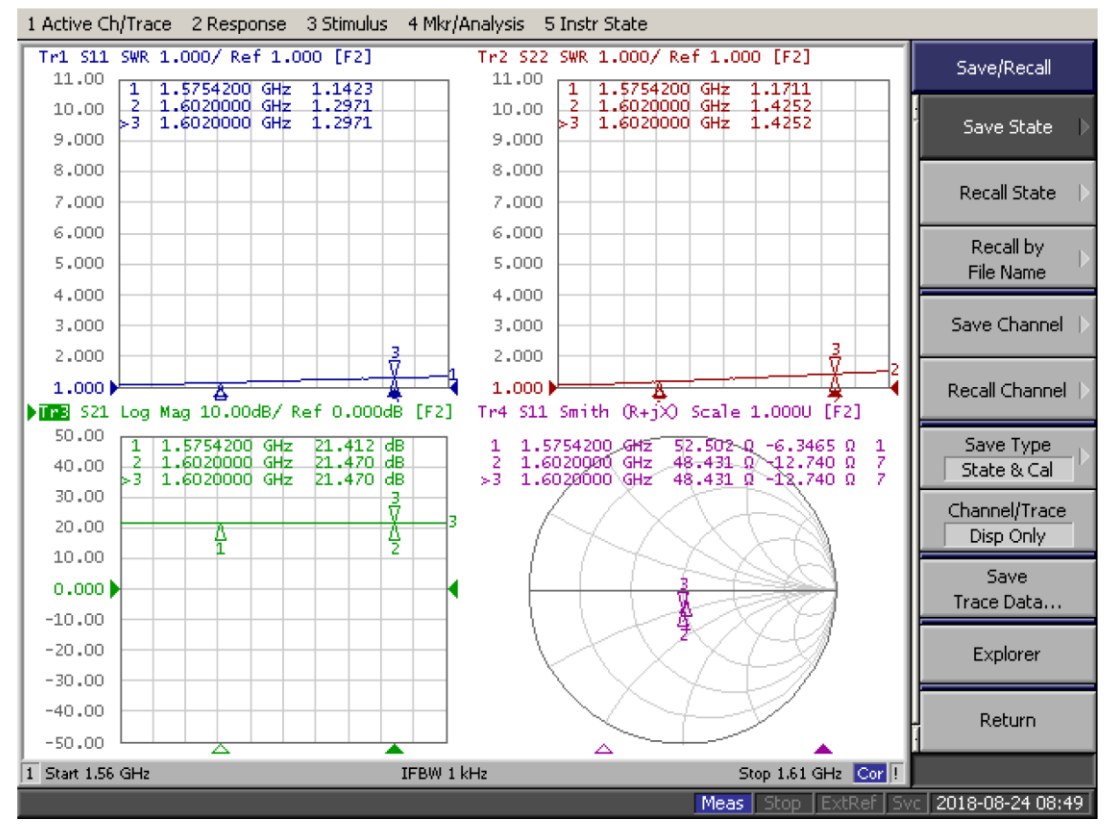

www.sragps.com

# - 目 录<br><sub>-</sub>ontents

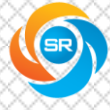

# <span id="page-13-0"></span>6.UBLOX 常用设置参数命令

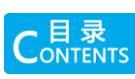

UBLOX 模块可以通过串口发送指令,如果使用电脑串口软件发送设置命令的时候需要选 HEX 。

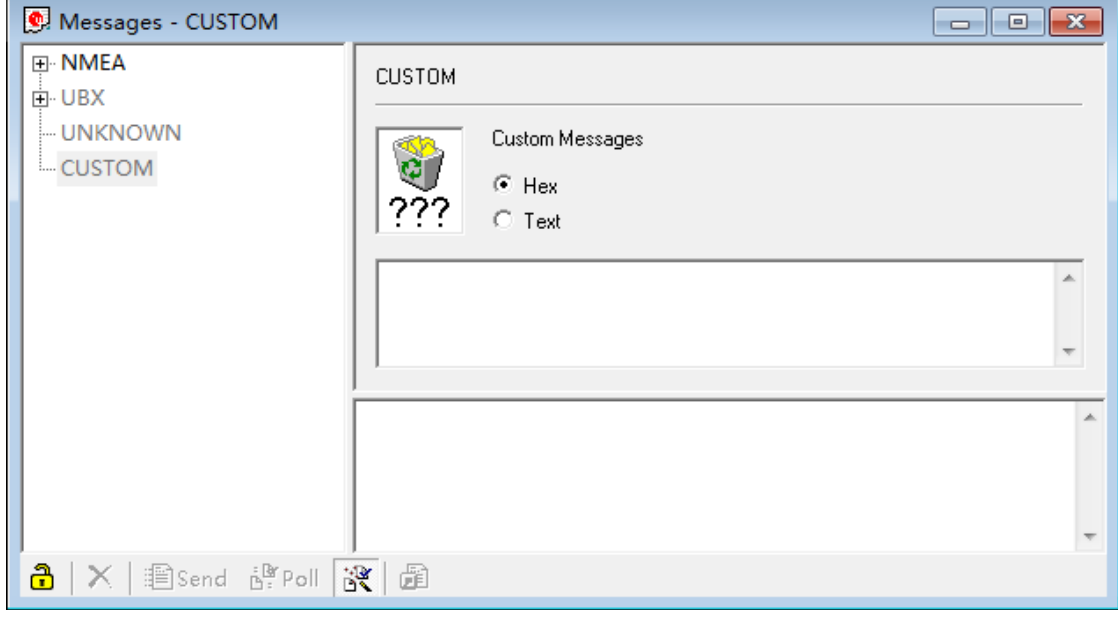

UBLOX 模块上电初始化需要 300ms, UBLOX 模块上电 300ms 之后, 请从 CPU 经由串口 发送以下十六进制配置命令:

# <span id="page-13-1"></span>6.1 关闭输出语句设置命令

24 45 49 47 50 51 2c 44 54 4d 2a 33 42 0d 0a b5 62 06 01 03 00 f0 0a 00 04 23 关闭 GPDTM 语句 24 45 49 47 50 51 2c 47 42 53 2a 33 30 0d 0a b5 62 06 01 03 00 f0 09 00 03 21 关闭 GPGBS 语句 24 45 49 47 50 51 2c 47 47 41 2a 32 37 0d 0a b5 62 06 01 03 00 f0 00 00 fa 0f 关闭 GPGGA 语句 24 45 49 47 50 51 2c 47 4c 4c 2a 32 31 0d 0a b5 62 06 01 03 00 f0 01 00 fb 11 关闭 GPGLL 语句 24 45 49 47 50 51 2c 47 52 53 2a 32 30 0d 0a b5 62 06 01 03 00 f0 06 00 00 1b 关闭 GPGRS 语句 24 45 49 47 50 51 2c 47 53 41 2a 33 33 0d 0a b5 62 06 01 03 00 f0 02 00 fc 13 关闭 GPGSA 语句 24 45 49 47 50 51 2c 47 53 54 2a 32 36 0d 0a b5 62 06 01 03 00 f0 07 00 01 1d 关闭 GPGST 语句 24 45 49 47 50 51 2c 47 53 56 2a 32 34 0d 0a b5 62 06 01 03 00 f0 03 00 fd 15 关闭 GPGSV 语句 24 45 49 47 50 51 2c 52 4d 43 2a 33 41 0d 0a b5 62 06 01 03 00 f0 04 00 fe 17 关闭 GPRMC 语句 24 45 49 47 50 51 2c 56 54 47 2a 32 33 0d 0a b5 62 06 01 03 00 f0 05 00 ff 19 关闭 GPVTG 语句 24 45 49 47 50 51 2c 5a 44 41 2a 33 39 0d 0a b5 62 06 01 03 00 f0 08 00 02 1f 关闭 GPZDA 语句

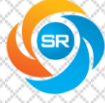

# <span id="page-14-0"></span>6.2 打开输出语句设置命令

24 45 49 47 50 51 2c 44 54 4d 2a 33 42 0d 0a b5 62 06 01 03 00 f0 0a 01 05 24 打开 GPDTM 语句 24 45 49 47 50 51 2c 47 42 53 2a 33 30 0d 0a b5 62 06 01 03 00 f0 09 01 04 22 打开 GPGBS 语句 24 45 49 47 50 51 2c 47 47 41 2a 32 37 0d 0a b5 62 06 01 03 00 f0 00 01 fb 10 打开 GPGGA 语句 24 45 49 47 50 51 2c 47 4c 4c 2a 32 31 0d 0a b5 62 06 01 03 00 f0 01 01 fc 12 打开 GPGLL 语句 24 45 49 47 50 51 2c 47 52 53 2a 32 30 0d 0a b5 62 06 01 03 00 f0 06 01 01 1c 打开 GPGRS 语句 24 45 49 47 50 51 2c 47 53 41 2a 33 33 0d 0a b5 62 06 01 03 00 f0 02 01 fd 14 打开 GPGSA 语句 24 45 49 47 50 51 2c 47 53 54 2a 32 36 0d 0a b5 62 06 01 03 00 f0 07 01 02 1e 打开 GPGST 语句 24 45 49 47 50 51 2c 47 53 56 2a 32 34 0d 0a b5 62 06 01 03 00 f0 03 01 fe 16 打开 GPGSV 语句 24 45 49 47 50 51 2c 52 4d 43 2a 33 41 0d 0a b5 62 06 01 03 00 f0 04 01 ff 18 打开 GPRMC 语句 24 45 49 47 50 51 2c 56 54 47 2a 32 33 0d 0a b5 62 06 01 03 00 f0 05 01 00 1a 打开 GPVTG 语句 24 45 49 47 50 51 2c 5a 44 41 2a 33 39 0d 0a b5 62 06 01 03 00 f0 08 01 03 20 打开 GPZDA 语句

### <span id="page-14-1"></span>6.3 设置波特率命令

设置 4800 波特率 b5 62 06 00 14 00 01 00 00 00 d0 08 00 00 c0 12 00 00 07 00 07 00 00 00 00 00 d3 fc b5 62 06 00 01 00 01 08 22

设置 9600 波特率

b5 62 06 00 14 00 01 00 00 00 d0 08 00 00 80 25 00 00 07 00 07 00 00 00 00 00 a6 cd b5 62 06 00 01 00 01 08 22

设置 19200 波特率

B5 62 06 00 14 00 01 00 00 00 D0 08 00 00 00 4B 00 00 07 00 03 00 00 00 00 00 48 57

设置 38400 波特率 b5 62 06 00 14 00 01 00 00 00 d0 08 00 00 00 96 00 00 07 00 07 00 00 00 00 00 97 a8

设置 115200 波特率

b5 62 06 00 14 00 01 00 00 00 d0 08 00 00 00 c2 01 00 07 00 07 00 00 00 00 00 c4 96 b5 62 06 00 01 00 01 08 22

设置 57600 波特率 B5 62 06 00 14 00 01 00 00 00 D0 08 00 00 00 E1 00 00 07 00 03 00 00 00 00 00 DE C9

# <span id="page-14-2"></span>6.4 输出速率 1Hz - 10Hz 命令

1Hz 模式(1 秒输出 1 次数据) B5 62 06 08 06 00 E8 03 01 00 01 00 01 39

2Hz 模式(1 秒输出 2 次数据) B5 62 06 08 06 00 F4 01 01 00 01 00 0B 77

www.sragps.com

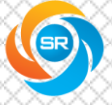

目 录<br><sup>)NTENTS</sup>

3Hz 模式(1 秒输出 3 次数据) B5 62 06 08 06 00 4D 01 01 00 01 00 64 8D

4Hz 模式(1 秒输出 4 次数据) B5 62 06 08 06 00 FA 00 01 00 01 00 10 96B5 62 06 08 00 00 0E 30

5Hz 模式(1 秒输出 5 次数据) B5 62 06 08 06 00 C8 00 01 00 01 00 DE 6A B5 62 06 08 00 00 0E 30

8Hz 模式(1 秒输出 8 次数据) B5 62 06 08 06 00 7D 00 01 00 01 00 93 A8 B5 62 06 08 00 00 0E 30

10Hz 模式(1 秒输出 10 次数据) B5 62 06 08 06 00 64 00 01 00 01 00 7A 12 B5 62 06 08 00 00 0E 30

0.33Hz 模式(3 秒输出 1 次数据) B5 62 06 08 06 00 B8 0B 01 00 01 00 D9 41 B5 62 06 08 00 00 0E 30

0.2Hz 模式(5 秒输出 1 次数据) B5 62 06 08 06 00 88 13 01 00 01 00 B1 49 B5 62 06 08 00 00 0E 30

0.1Hz 模式(10 秒输出 1 次数据) B5 62 06 08 06 00 10 27 01 00 01 00 4D DD B5 62 06 08 00 00 0E 30

# <span id="page-15-0"></span>6.5 常用控制命令

保存设置 B5 62 06 09 0D 00 00 00 00 00 FF FF 00 00 00 00 00 00 17 31 BF

### 复位

B5 62 06 04 04 00 FF 87 01 00 95 F7

### 冷启动

B5 62 06 04 04 00 FF FF 02 00 0E 61

热启动 B5 62 06 04 04 00 00 00 02 00 10 68

设置输出出语句兼容 SIRF 模式 B5 62 06 17 04 00 0F 23 00 03 56 91 B5 62 06 17 00 00 1D 5D

www.sragps.com

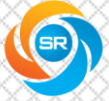

### 配置漂移抑制参数命令

B5 62 06 24 24 00 FF FF 00 03 00 00 00 00 10 27 00 00 05 00 64 00 64 00 32 00 32 00 32 3C 00 00 00 00 00 00 00 00 00 00 00 00 25 09

无信号,继续输出最后一次经纬度命令 B5 62 06 17 04 00 01 23 00 02 47 58

U6,U7,U8 进入低功耗模式(低功耗模式状态下不输出数据,但保持定位。如需恢复正常模式,请输入热启命令) B5 62 06 04 04 00 00 00 08 00 16 74

恢复出厂配置 B5 62 06 09 0D 00 FF FF 00 00 00 00 00 00 FF FF 00 00 07 1F 9E

## <span id="page-16-0"></span>6.6 GPS、GLONASS、北斗系统切换命令

U 8 方案,使用 GLONASS+北斗切换命令

B5 62 06 3E 3C 00 00 00 20 07 00 08 10 00 00 00 01 01 01 01 03 00 00 00 01 01 02 04 08 00 00 00 01 01 03 08 10 00 01 00 01 01 04 00 08 00 00 00 01 01 05 00 03 00 00 00 01 01 06 08 0E 00 01 00 01 01 2D 39

#### U 8 方案,使用 GLONASS+GPS 切换命令

B5 62 06 3E 24 00 00 00 16 04 00 04 FF 00 01 00 00 01 01 01 03 00 00 00 00 01 05 00 03 00 00 00 00 01 06 08 FF 00 01 00 00 01 A5 29 B5 62 06 3E 00 00 44 D2

#### U 8 方案,使用 GPS+北斗切换命令

B5 62 06 3E 2C 00 00 00 20 05 00 08 10 00 01 00 01 01 01 01 03 00 00 00 01 01 03 08 10 00 01 00 01 01 05 00 03 00 00 00 01 01 06 08 0E 00 00 00 01 01 FD 25 B5 62 06 17 14 00 00 41 00 02 00 00 00 00 00 00 00 01 00 00 00 00 00 00 00 00 75 57 B5 62 06 17 00 00 1D 5D

U 8 方案,使用单 GPS 切换命令

B5 62 06 3E 2C 00 00 00 20 05 00 08 10 00 01 00 01 01 01 01 03 00 00 00 01 01 03 08 10 00 00 00 01 01 05 00 03 00 00 00 01 01 06 08 0E 00 00 00 01 01 FC 11

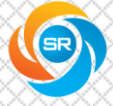

 $C<sub>ONTENTS</sub>$ 

# <span id="page-17-0"></span>7.产品包装

- 托盘尺寸:40cm(长)×23cm(宽)×2cm(高)
- 每层托盘50PCS

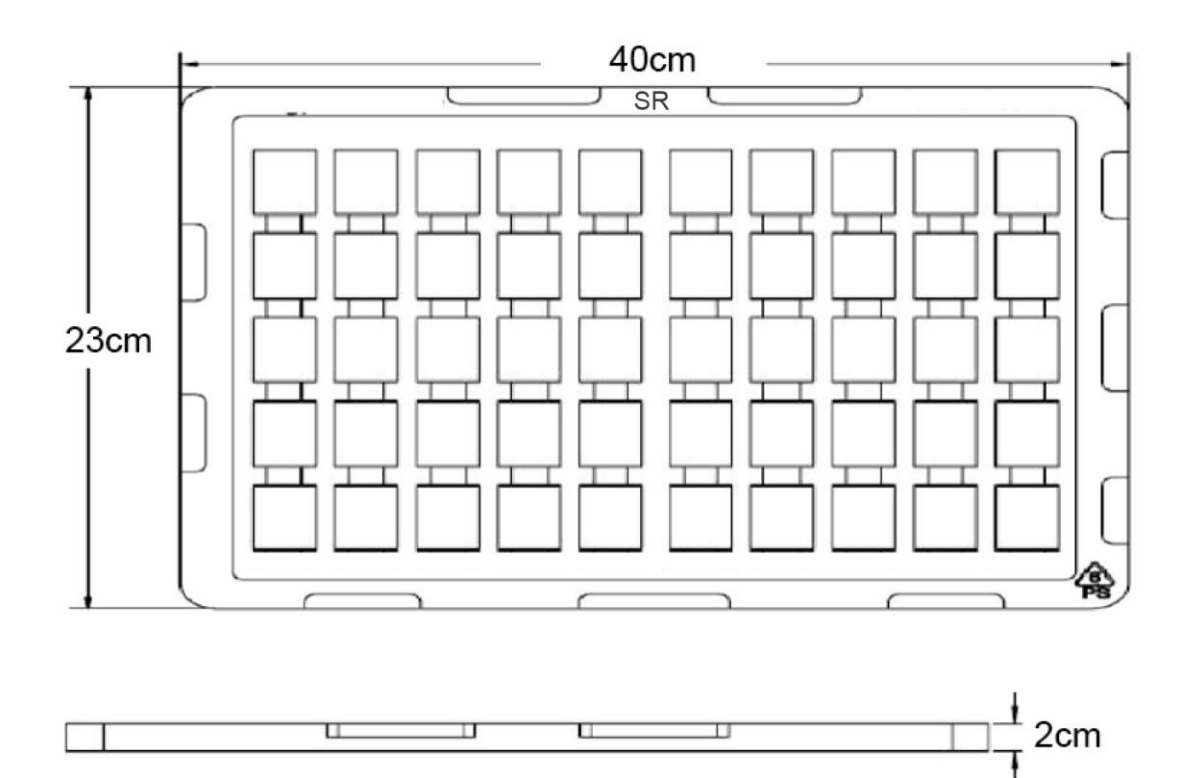